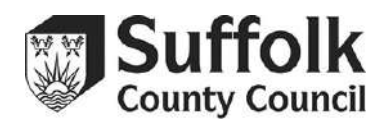

# **Accessibility**

This website endeavours to conform to level Double-A of the World Wide Web Consortium (W3C) [Web Content Accessibility Guidelines 2.0](http://www.w3.org/TR/WCAG20/). These guidelines explain how to make web content more accessible for people with disabilities. Conforming to these guidelines will help make the web more user friendly for all people.

This site has been built using HTML5 and CSS3 and whilst the site displays adequately in Internet Explorer 7, the use of a modern, secure web browser is strongly recommended.

Whilst Suffolk County Council strive to adhere to the accepted guidelines and standards for accessibility and usability, it may not always be possible to do so in all areas of the website and the use of third-party applications may present accessibility barriers for some visitors.

We are continually seeking out solutions that will bring all areas of the site up to the same level of overall web accessibility. In the meantime should you experience any difficulty in accessing the Suffolk County Council website, please don't hesitate to contact us at [webmaster@suffolk.gov.uk](mailto:webmaster@suffolk.gov.uk)

### **Improving your own accessibility**

There are things that you can do to improve your experience on our website.

If you want to make the words on a web page bigger, please go the very top of your Internet screen. Click on "View", then "Text Size", and choose "Largest".

### **Changing the settings on your computer to make the web more accessible:**

["My web, my way"](http://www.bbc.co.uk/accessibility/) is a site from the BBC that explains the many ways you can change your browser, computer, keyboard and mouse settings to make the web more accessible for you. Use the links below to find out more (all links are external from Suffolk County Council and link directly to the BBC website).

### **Visual changes**

[Making text larger](http://www.bbc.co.uk/accessibility/guides/text_larger/) - explains how you can make the text bigger in your web browser, Windows and applications such as Word, Open Office Writer and Adobe Acrobat.

[Magnifying the screen](http://www.bbc.co.uk/accessibility/guides/magnify/) - if increasing the text size via the browser or Windows options does not give you text you can easily read, the next step is to magnify the screen using access technology.

[Making your mouse pointer easier to see](http://www.bbc.co.uk/accessibility/guides/mouse_pointer/) - if you have difficulty seeing the mouse pointer, this section explains the various ways you can improve the pointer's visibility.

[Changing your colours](http://www.bbc.co.uk/accessibility/guides/change_colours/) - explains how you can change text and background colours in your browser and Windows.

[Changing your fonts](http://www.bbc.co.uk/accessibility/guides/change_fonts/) - explains how you can change web browser and Windows text settings.

# **Hardware changes and supportive technology**

[Making your mouse easier to use -](http://www.bbc.co.uk/accessibility/guides/mouse_easier/) explains the wide range of options to make your mouse easier to use such as slowing your mouse down, making the mouse left-handed and enlarging the mouse pointer.

[Making your keyboard easier to use](http://www.bbc.co.uk/accessibility/guides/keyboard_easier/) - looks at the many ways you can make your keyboard more accessible such as changing how it responds to your typing, using your keyboard instead of your mouse, and using Windows on-screen keyboard.

[Making your computer talk](http://www.bbc.co.uk/accessibility/guides/speak_text/) - explains the different ways you can make your computer talk to you.